#### Biome Webquest

A look into the world

©2022 by Kelly Abdul

## Biome Project

Biomes – Geographic area distinguished by certain types of plants, animals and climate (weather)

#### Biomes of the World

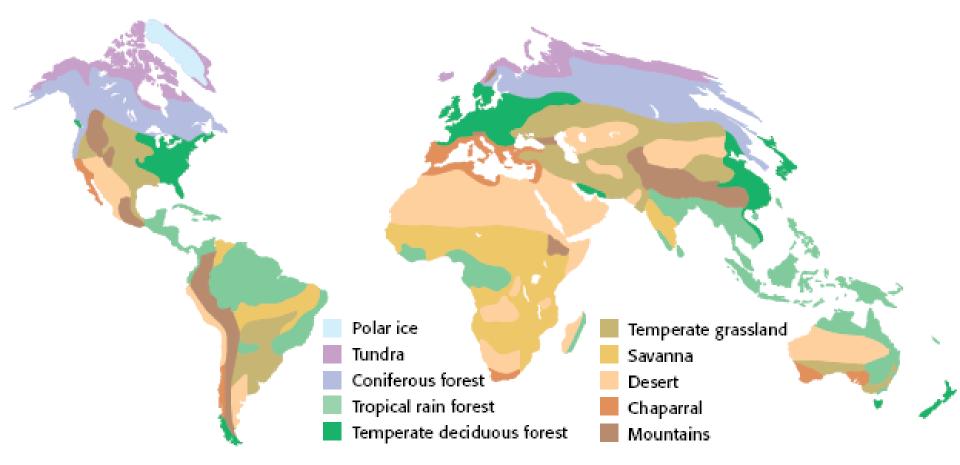

#### Biomes of The World

- Coniferous Forest
- Temperate Deciduous Forest
- Desert
- Grassland
- Savanna
- Tropical Rainforest
- Tundra

#### How we will do this....

Using a Wikipage, students will create presentations about each biome

# What you need to include in your presentation

Information about your Biome to be Included:

<u>Plants</u> - Name as many plants as you can that live in your Biome. include Pictures

Animals - Name as many animals as you can that live in your Biome. include Pictures

**Climate** - Describe the climate of your Biome and include pictures.

**Key Facts** – Tell the class what is most important about the biome

### Things to Remember

How To's

In order to add pictures to your presentation, it is just as simple as copying and pasting.

You can adjust the image properties by clicking on it and changing the image properties.

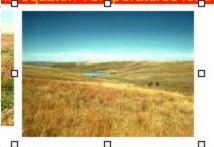

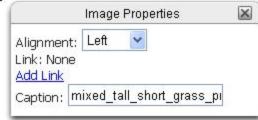

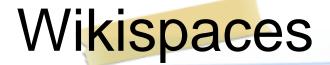

- How to edit page:
- Click on "Edit This Page" box

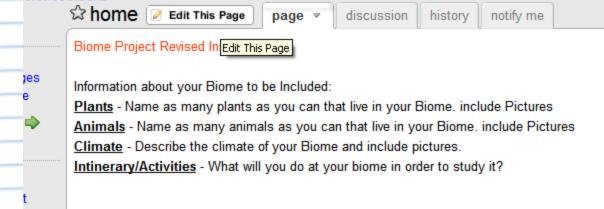

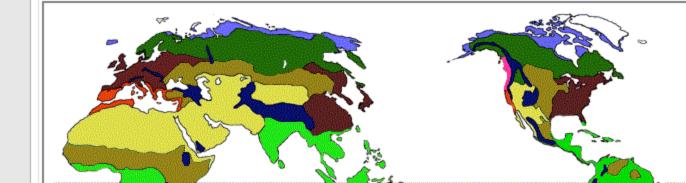

#### Wikispaces

Make changes to page as you find information

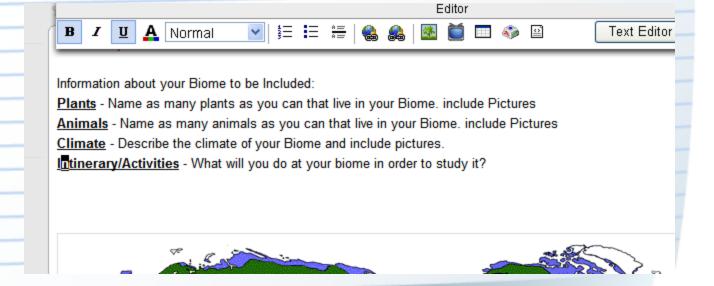

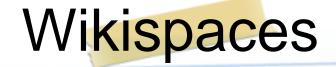

Save your work when you are done

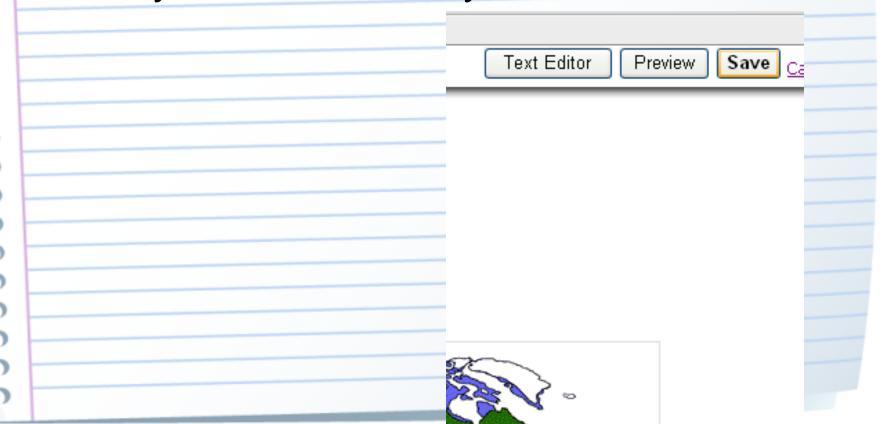

#### Things to Remember

- Remember to keep your presentations simple and organized.
  - When you write your information,
    you should try to put it in the form of phrases not sentences.
- By doing this, it makes it easier for everyone to read and write.

#### Things to Remember

#### MOST IMPORTANT RULES EVER!!!!!!

- Cite everything you've used to gain information using MLA formatting (green sheet of paper)
- Work only on your page as a group. DO NOT change anyone else's work.

## How to Log On to Wikispaces

Open a web browser and go to www.wikispaces.com